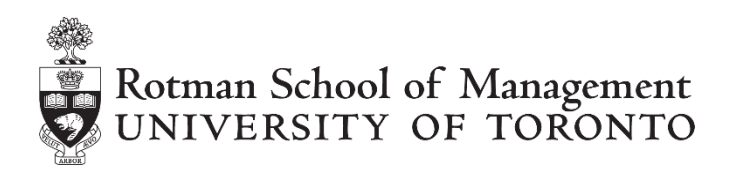

# **Python Quick Start Guide**

# **Table of Contents**

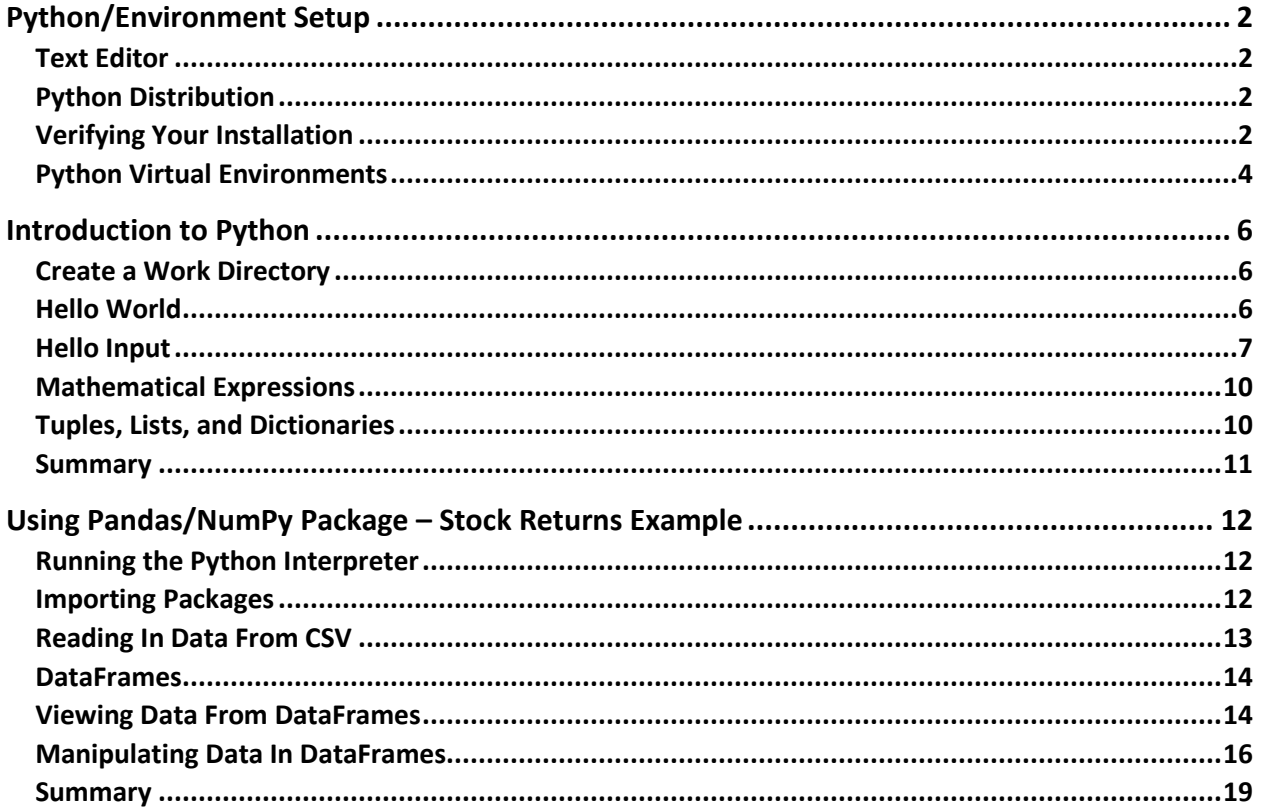

Copyright © 2018, BMO Financial Group Finance Research and Trading Lab (Finance Lab), Rotman School of Management. No part of this publication may be reproduced, stored in a retrieval system, used in a spreadsheet, or transmitted in any form or by any means - electronic, mechanical, photocopying, recording or otherwise - without the permission of Finance Lab, Rotman School of Management.

# <span id="page-1-0"></span>**Python/Environment Setup**

*Note: this tutorial is for individual users working with Python on their own computers. For mass Python deployment, please contact your local IT administration. Python is installed on all the Finance Lab workstations.*

### <span id="page-1-1"></span>**Text Editor**

A text editor like Notepad, [Notepad++,](https://notepad-plus-plus.org/) [Notepad2,](http://www.flos-freeware.ch/notepad2.html) [Atom,](https://atom.io/) etc. is required to write and save the Python code presented in the tutorial into .py files. Notepad is already available on all versions of Windows. The recommended Anaconda/Miniconda installers (next section) include the option to install VSCode, another text editor from Microsoft.

### <span id="page-1-2"></span>**Python Distribution**

The recommended way to set up your Python environment/workspace is to use either the Anaconda [distribution](https://www.anaconda.com/download/) or the [Miniconda distribution](https://conda.io/miniconda.html) of Python 3.6+

Anaconda already includes many of the most commonly used data science packages (essentially additional tools) like NumPy (support for multidimensional arrays) and Pandas (easy to use data structures and tools for data analysis), as well as a package and virtual environment manager. Miniconda only contains the package and virtual environment manager, and users can manually decide on which packages to download and install for use.

*Note: when installing Anaconda or Miniconda, choose to leave the option 'Add Anaconda to my PATH variable' unchecked, and the option 'Register Anaconda as my default Python 3.x' checked*

### <span id="page-1-3"></span>**Verifying Your Installation**

After installing Anaconda or Miniconda, please open the 'Anaconda Prompt' from the Start Menu, or the Command Prompt/PowerShell if you are using a different Python distribution.

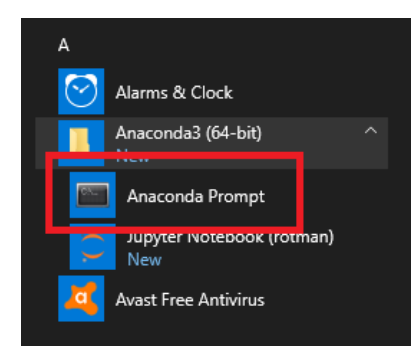

This should open a window looking similar to the following, with 'jregc' being replaced by your user ID. This tutorial will refer to this window as 'the prompt' from here onwards.

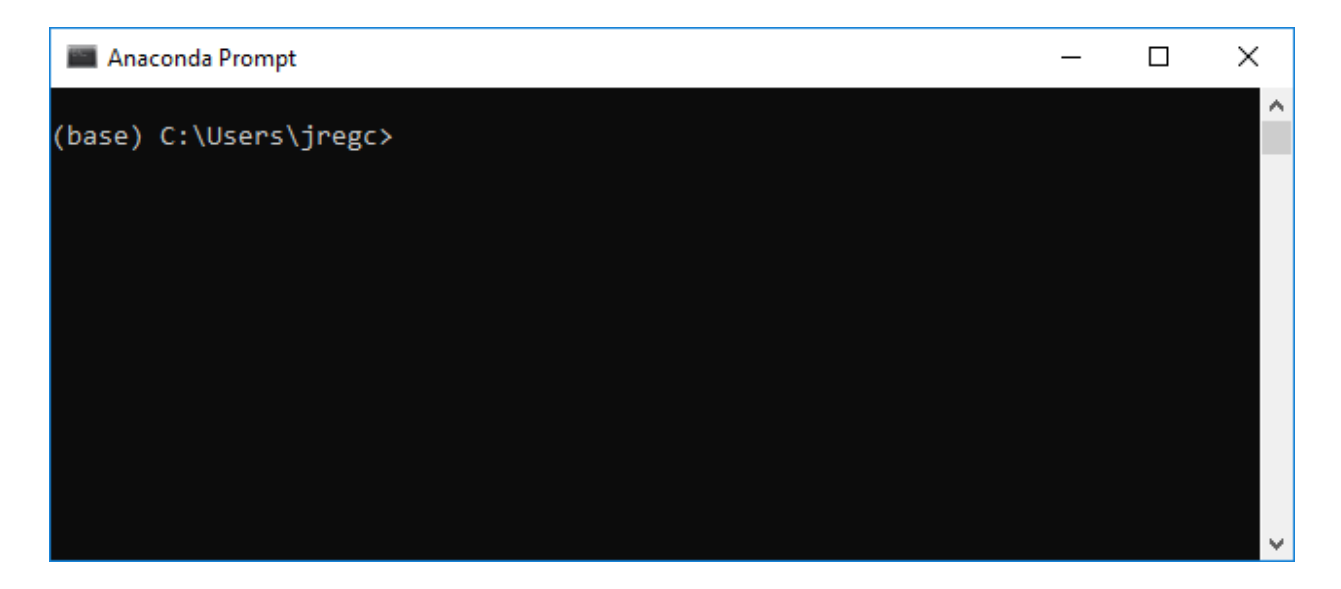

Type python --version into the prompt and press enter. This command asks Python for its current version number. The output should look similar to the following if everything has been installed correctly, where the version number is 3.6 or greater.

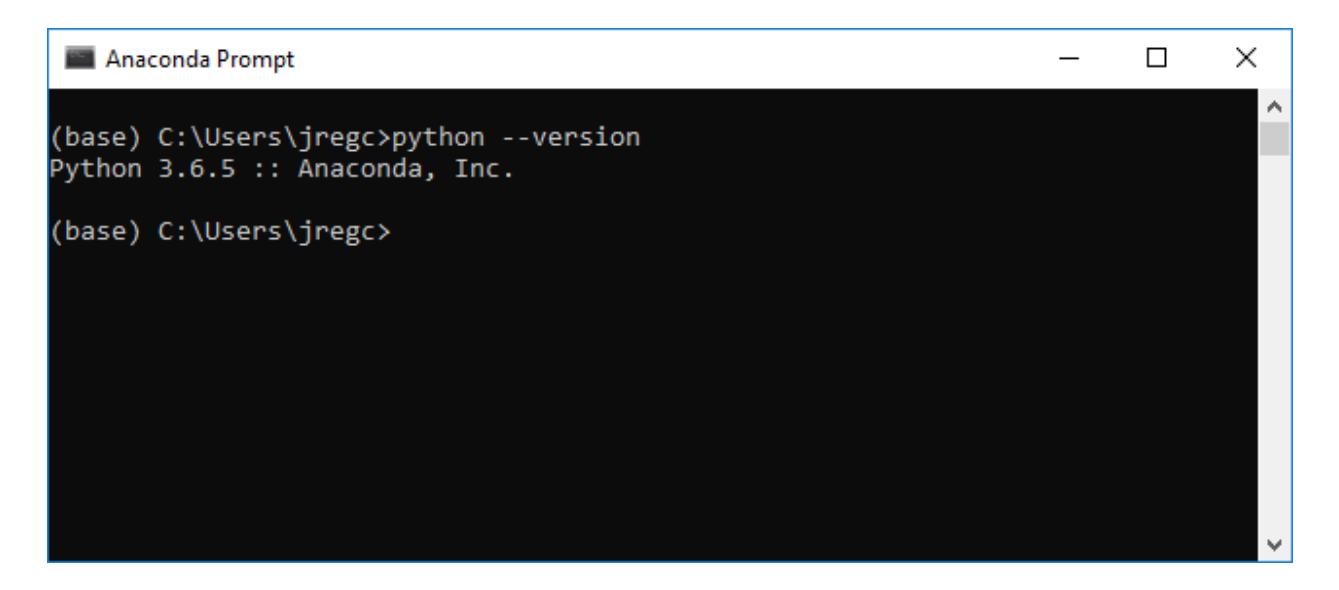

Then type conda --version into the prompt and press enter. This command asks Anaconda/Miniconda for its current version number. The output should look similar to the following if everything has been installed correctly, where the version number is 4.5 or greater. In the case where the version number is lower than 4.5, type conda update -n base conda to get the latest version.

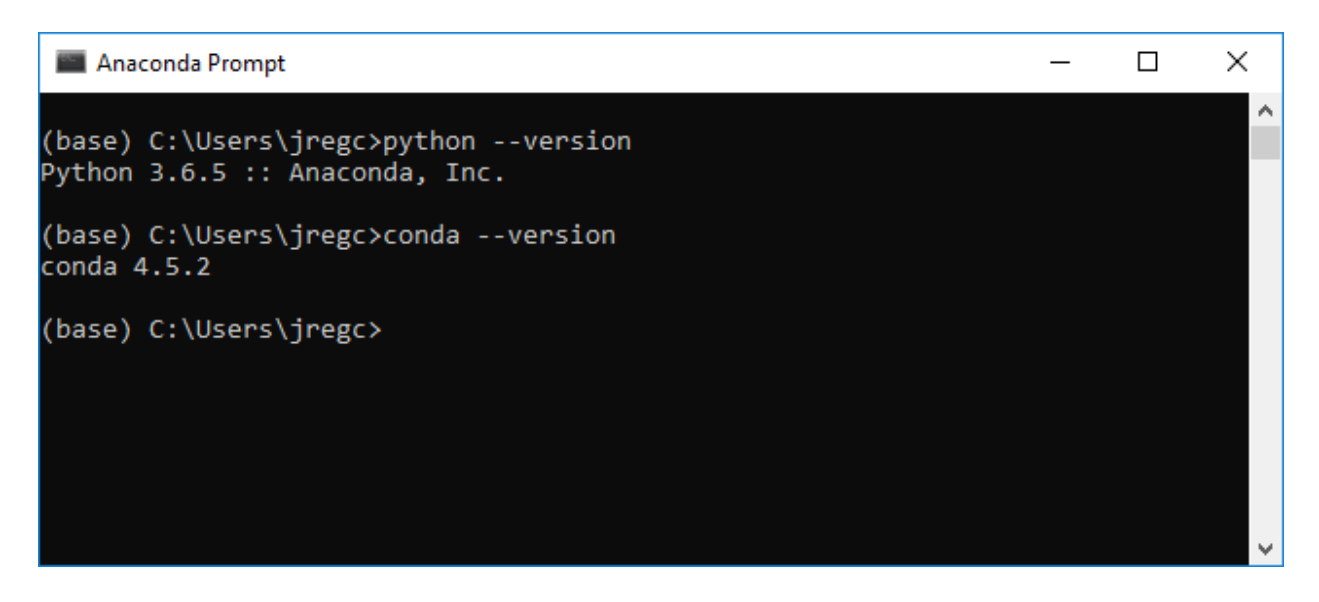

### <span id="page-3-0"></span>**Python Virtual Environments**

Anaconda and Miniconda come with the conda package and virtual environment manager. Different Python applications that users write may require different files and packages, and virtual environments help solve this problem. A virtual environment is a self-contained environment/directory that contains its own files, installed packages, and their dependencies that will not interact with other environments' files, packages, and dependencies.

When a user initially starts the prompt, it starts in the 'base' environment, as indicated on the left side of the prompt.

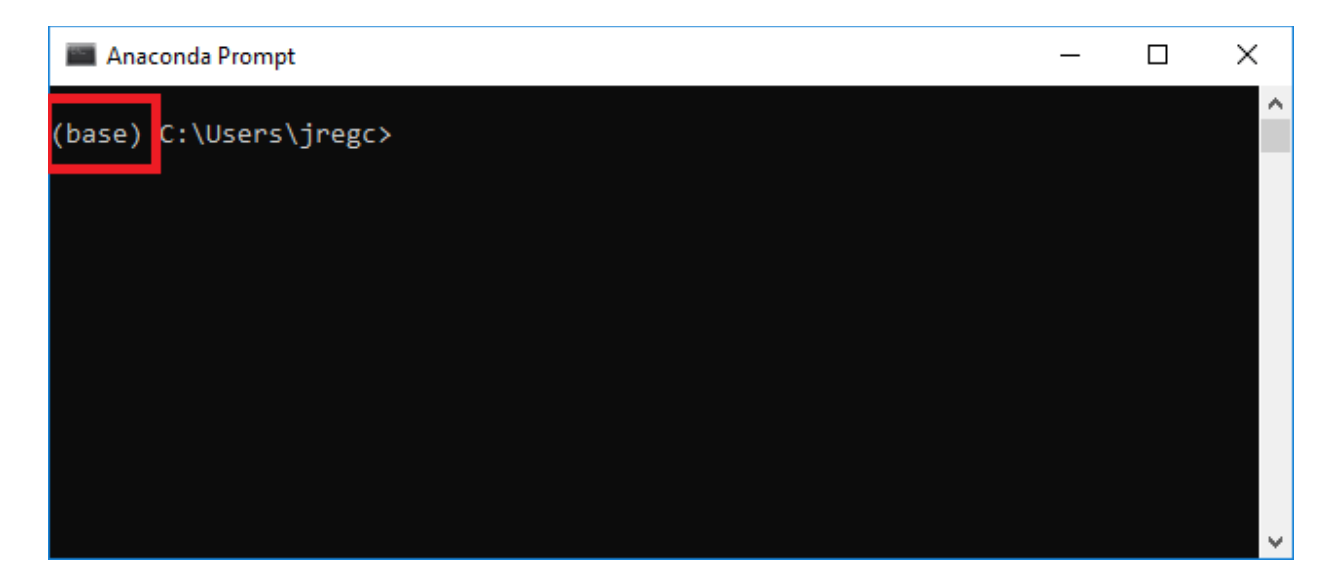

However, it is not recommended to install additional packages in the 'base' environment. To create a new environment, enter conda create --name <ENV NAME> pandas numpy matplotlib requests. This will create a new virtual environment, with the name supplied in <ENV NAME>, and with the 'pandas', 'numpy', 'matplotlib', and 'requests' packages needed in this tutorial, plus any dependencies for those packages.

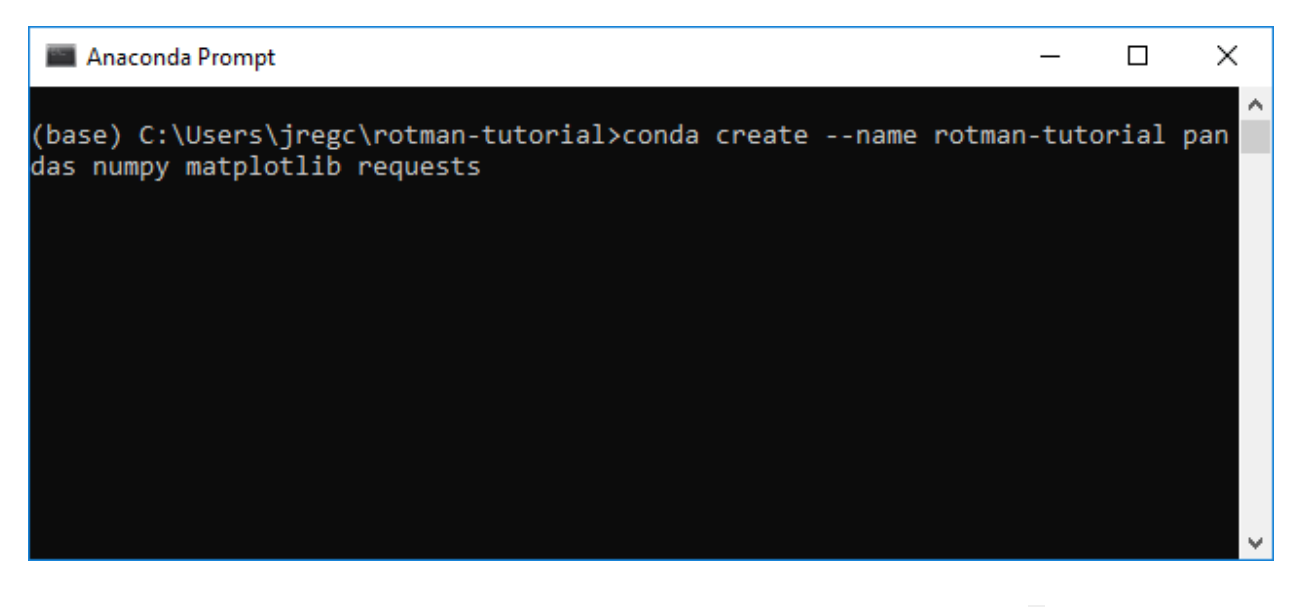

In this case, the virtual environment is named 'rotman-tutorial'. Enter y into the prompt after conda lists the packages that must be downloaded and installed to proceed and create the environment. After the environment is created, enter conda activate <ENV NAME> or simply activate <ENV NAME> into the prompt to switch the context of the prompt to that environment.

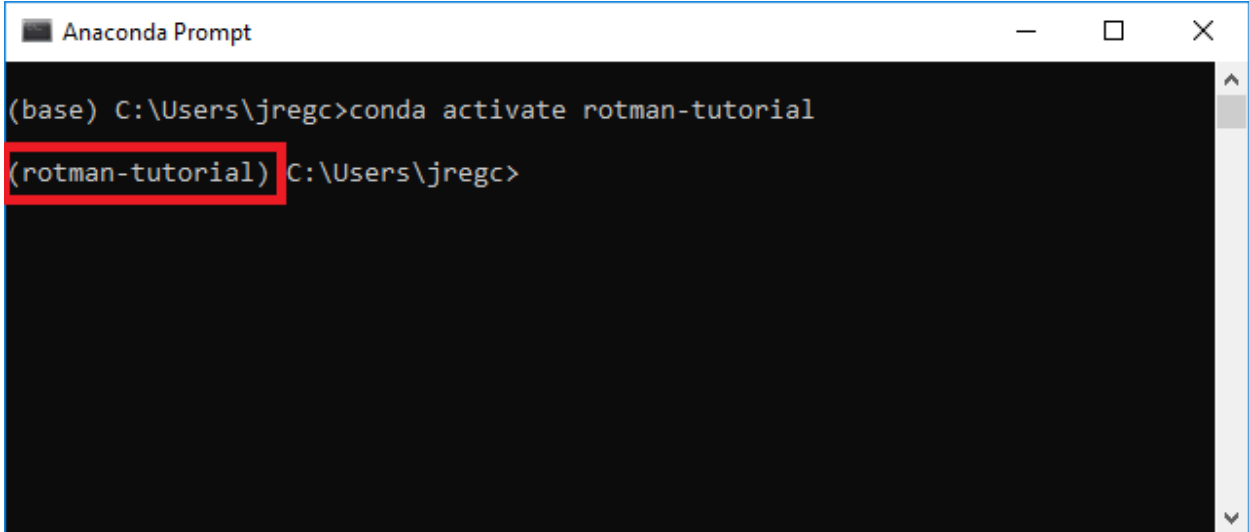

As shown in the above screenshot, after entering conda activate rotman-tutorial into the prompt, the prompt indicates that the current environment is 'rotman-tutorial'. If a user wants to deactivate the current environment and go back to the 'base' environment, enter conda deactivate.

### <span id="page-5-0"></span>**Introduction to Python**

### <span id="page-5-1"></span>**Create a Work Directory**

In the local user directory, create a work directory to store the tutorial files. Users can do this from the prompt by entering mkdir <WORK DIR NAME> to create a directory in the current location. Then, enter cd <PATH TO WORK DIR> to change locations to that directory.

```
Anaconda Prompt
                                                                         \overline{\phantom{0}}\Box×
                                                                                        ۸
(rotman-tutorial) C:\Users\jregc>mkdir rotman-tutorial
(rotman-tutorial) C:\Users\jregc>cd rotman-tutorial
(rotman-tutorial) C:\Users\jregc\rotman-tutorial>
```
In the above screenshot, a directory called 'rotman-tutorial' was created in the directory C: \Users\jregc

### <span id="page-5-2"></span>**Hello World**

Open your preferred text editor, type the following into a new file, and save the file in the work directory as hello\_world.py.

```
def main():
     print('Hello world!')
# this if-block tells Python to call the main() method when it runs the file 
from the prompt
if name == ' main ': main()
```
Then in the prompt, enter python hello world.py.

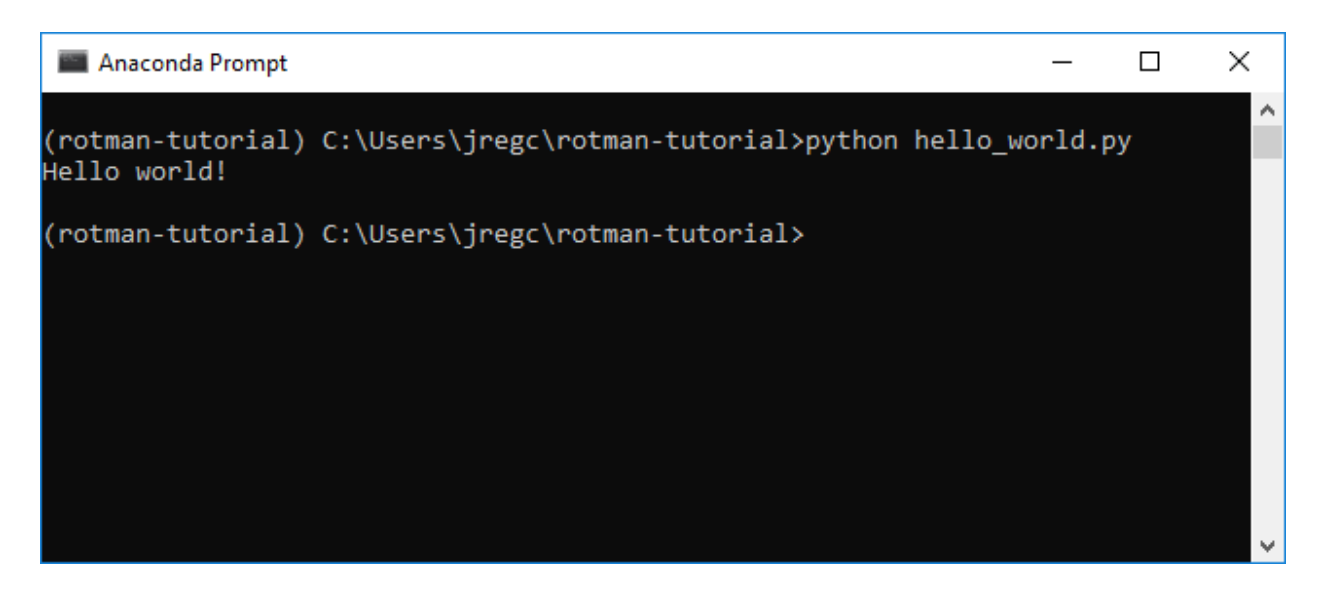

This command tells Python to run the file in the local directory called hello\_world.py. Inside that file, there is a method called **main** that calls the **print** method. The **print** method takes in the text 'Hello world' as a parameter and prints it out to the prompt as Hello world!.

In case the prompt window size needs to be changed, right-click on the top module bar from the prompt window, choose "Properties", click on "Layout", and change "Width" under "Window Size" to display any contents properly.

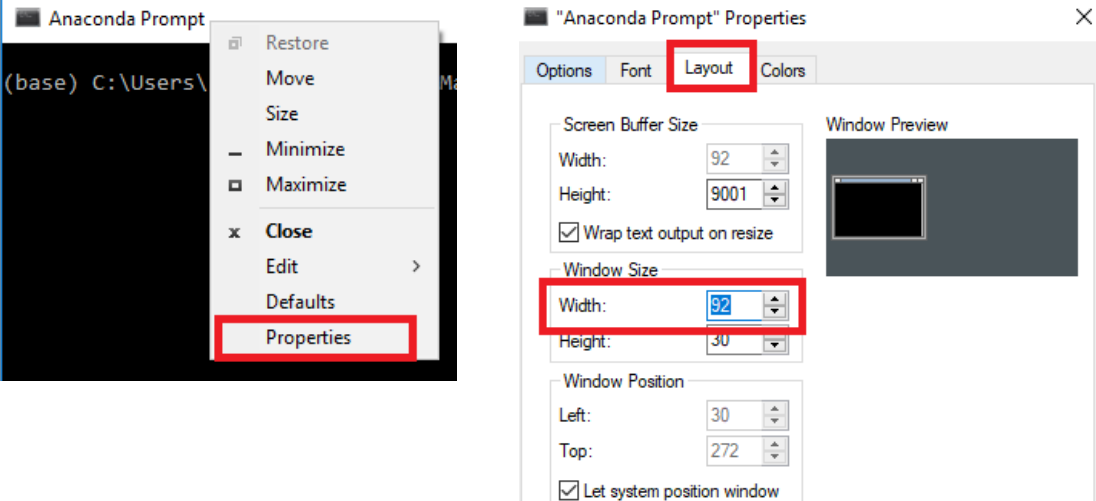

### <span id="page-6-0"></span>**Hello Input**

Python can also take in user input. For example, try saving the following into a file called hello\_world2.py and running it:

```
def main():
     name = input('Please enter your name: ')
     print('Hello', name)
     print('Goodbye' + name + '!')
if __name__ == '__main__': main()
```
This time, a prompt should be displayed, asking for your name. In effect, the first line of code tells Python to print to the prompt the text Please enter your name:, wait for an input to be typed in, and then save that input into the variable called **name**. The second line then tells Python to print Hello and the value saved in the variable **name**. The third line shows another way of combining text together to be printed out.

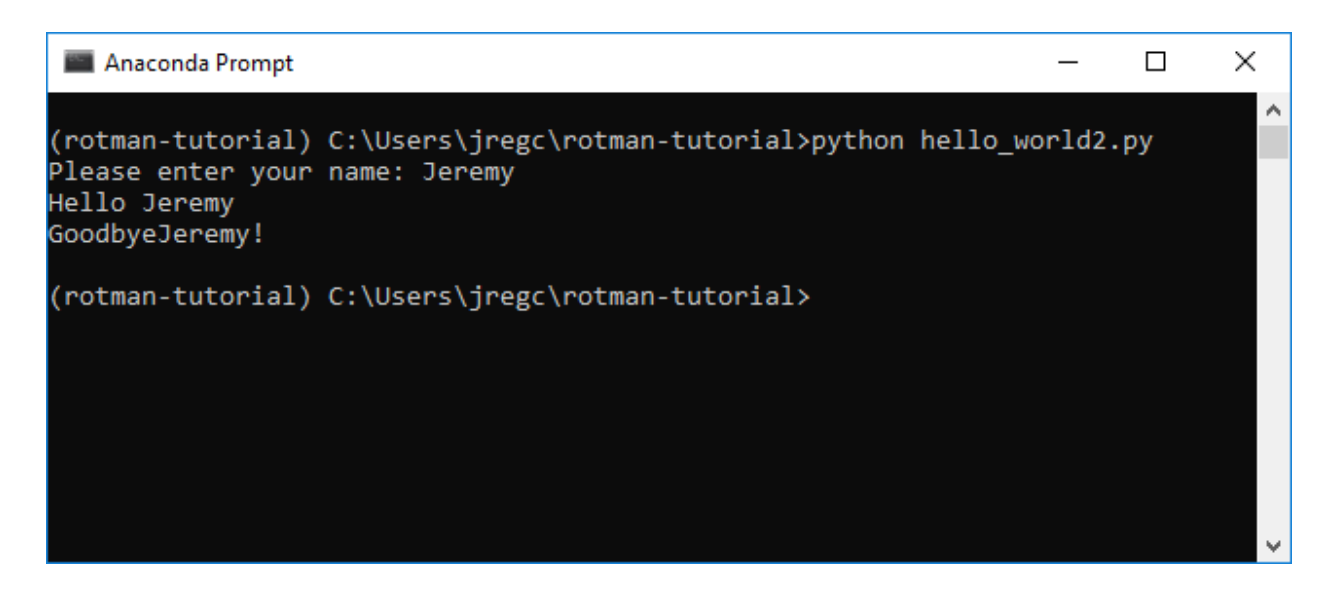

But if you look at what's displayed on the third line of the output, it looks a little messy. Let's fix that:

```
def main():
     name = input('Please enter your name: ')
     print('Hello', name)
     print('Goodbye ' + name + '!')
if __name__ == '__main__': main()
```
Note the space in the quoted text 'Goodbye '.

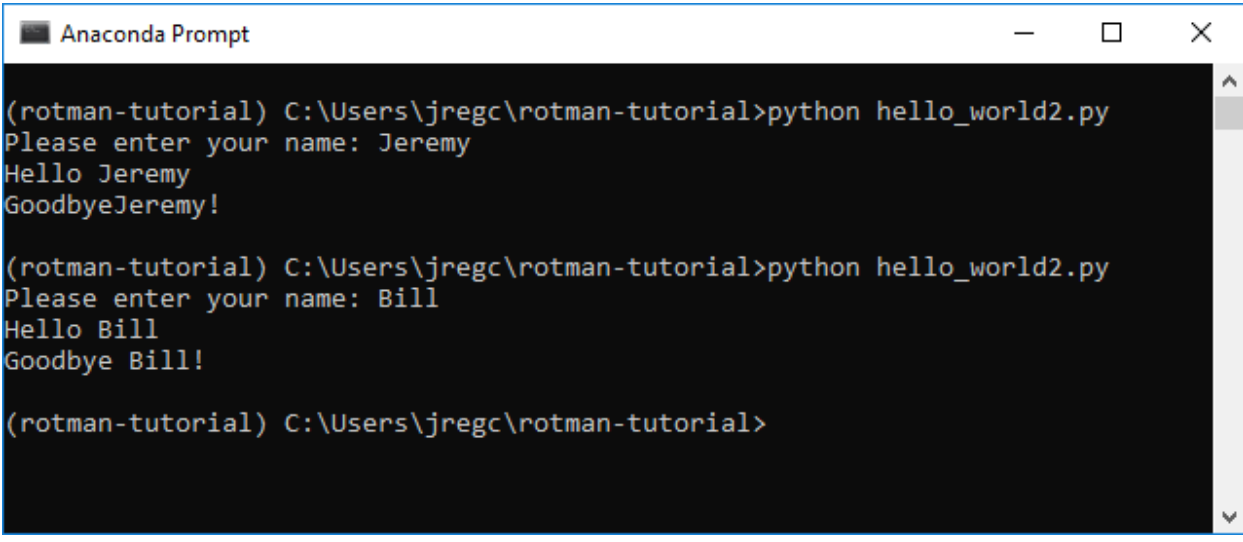

There, that's better!

### <span id="page-9-0"></span>**Mathematical Expressions**

Like many programming languages, Python can also perform mathematical calculations. Try saving and running the following as math.py:

```
def main():
    print('8 plus 2 equals:', 8 + 2)
     print('9 minus 12 equals:', 9 - 12)
    print('5 times 3 equals:', 5 * 3)
     print('10 divided by 3 equals:', 10 / 3)
    print('10 divided by 2 equals:', 10 / 2)
    print('10 divided by 3 and rounded to an integer equals:', 10 // 3)
     print('10 divided by 2 and rounded to an integer equals:', 10 // 2)
     print('2 raised to the 7th power equals:', 2 ** 7)
if name == ' main :
```

```
 main()
```
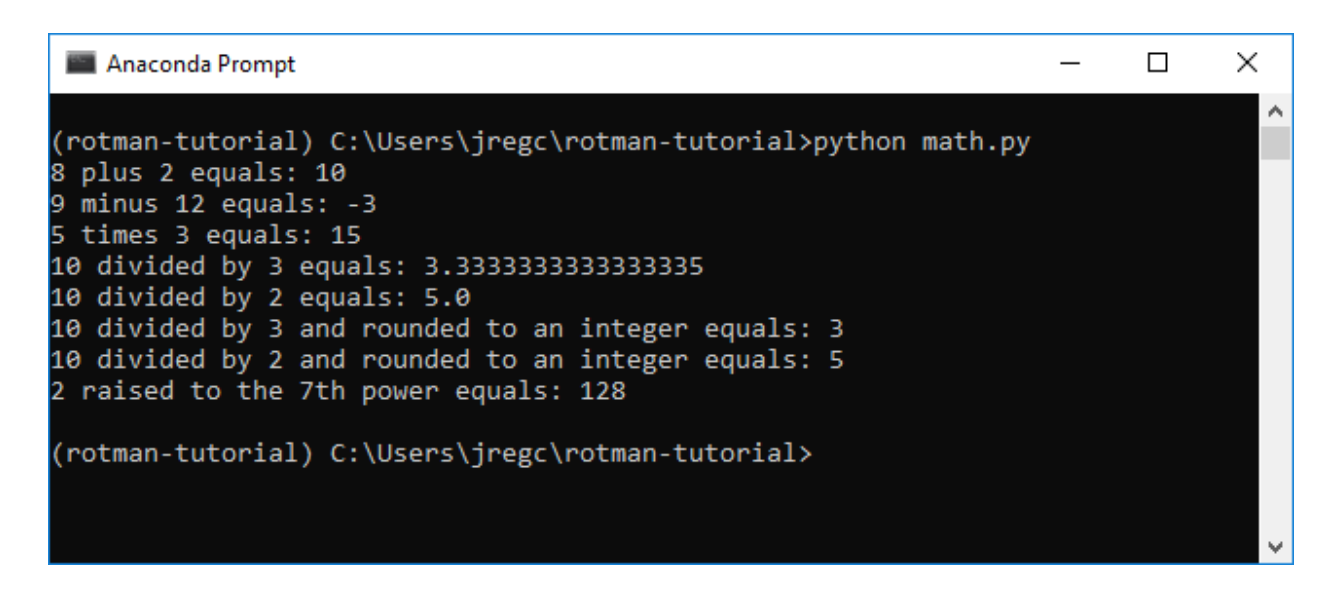

Note that there is a difference between integer and floating-point math, where floating-point numbers are representations of real numbers including decimals.

### <span id="page-9-1"></span>**Tuples, Lists, and Dictionaries**

There are also three common data structures that are used in Python: tuples, lists, and dictionaries. Tuples are comma-separated lists of values that cannot be changed once created, while lists are comma-separated lists of values that can be changed. Dictionaries are lists of key/value pairs that are associated with one another. In effect, the major difference is how to access values in the different data structures: usually one will index by number to access values in tuples and lists, while one will index by key to access a value in a dictionary. The following example illustrates how this works.

```
def main():
   t = (3, 5, 10, 9)l = [8, 9, 5] d = {'key': 'value', 'name': 'Bob'}
     print('The first element in the tuple is', t[0])
     print('The second element in the tuple is', t[1])
     print('The third element in the list is', l[2])
     print('The "name" element in the dictionary is', d['name'])
if name == ' main ': main()
```
# Anaconda Prompt  $\Box$ X (rotman) C:\Users\jregc\rotman-tutorial>python data.py The first element in the tuple is 3 The second element in the tuple is 5 The thid element in the list is 5 The "name" element in the dictionary is Bob (rotman) C:\Users\jregc\rotman-tutorial>

Note that python uses 0-based indexing, such that the first element is at position 0, the second is at position 1, etc.

### <span id="page-10-0"></span>**Summary**

This concludes a basic introduction to Python, necessary for the following sections on using Pandas/NumPy for simple stock return calculations. You should now be able to write a simple set of instructions (a method) in Python, using a pre-defined method (print) and execute it from the prompt.

For a more detailed introduction to Python, please see [The Python Tutorial.](https://docs.python.org/3/tutorial/)

### <span id="page-11-0"></span>**Using Pandas/NumPy Package – Stock Returns Example**

Pandas is a commonly used open-source data analysis package for Python. It provides a comprehensive set of easy-to-use data structures and analysis tools. We'll take a quick look at how to use Pandas to read in CSV data from Yahoo Finance and perform some common calculations like returns and summary statistics.

Instead of writing the code into a file and then running it via python  $\leq$  FILE NAME>.py, we'll use the interactive Python interpreter available via the prompt. Note however that the code can also be saved into a .py file and run, as demonstrated in the [Introduction to Python](#page-5-0) section.

### <span id="page-11-1"></span>**Running the Python Interpreter**

To run the Python interpreter, simply enter python into the prompt, first ensuring that the 'rotmantutorial' (or other) virtual environment is active and the prompt is in your working directory.

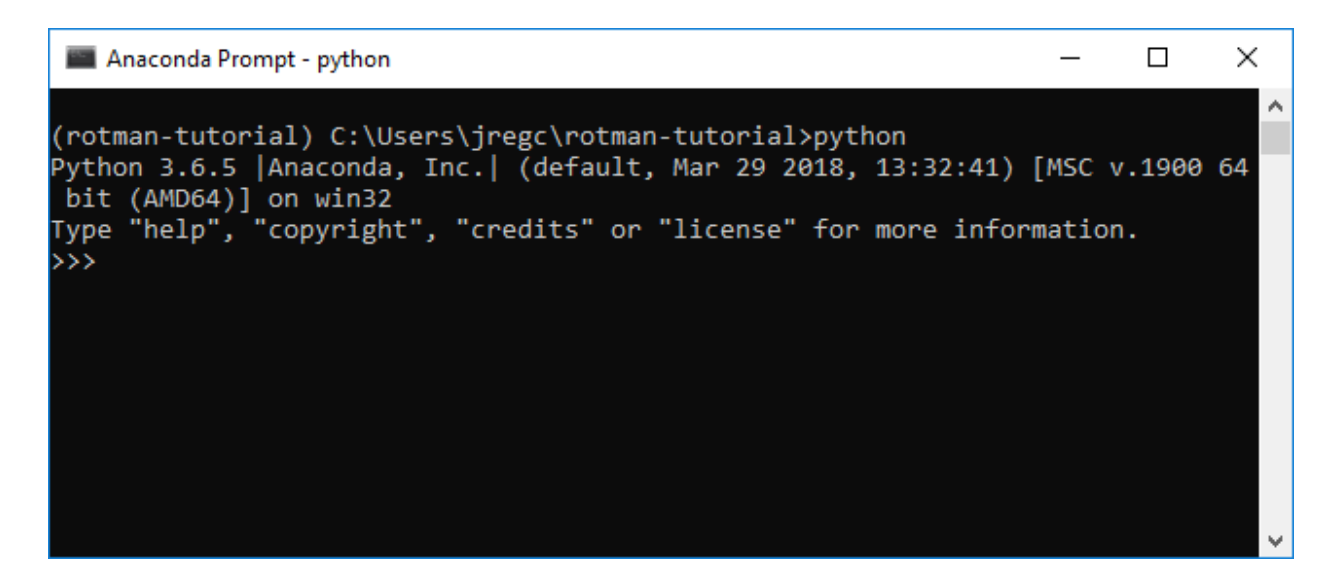

As the screenshot shows, the Python interpreter is active, running Python version 3.6.5. The >>> shows that we are in interactive mode, and can enter commands to be interpreted by Python.

To exit the Python interpreter, enter the command exit().

### <span id="page-11-2"></span>**Importing Packages**

To import packages, either into a Python file or into the interpreter, type the following lines:

```
import pandas as pd
import numpy as np
import matplotlib.pyplot as plt
```
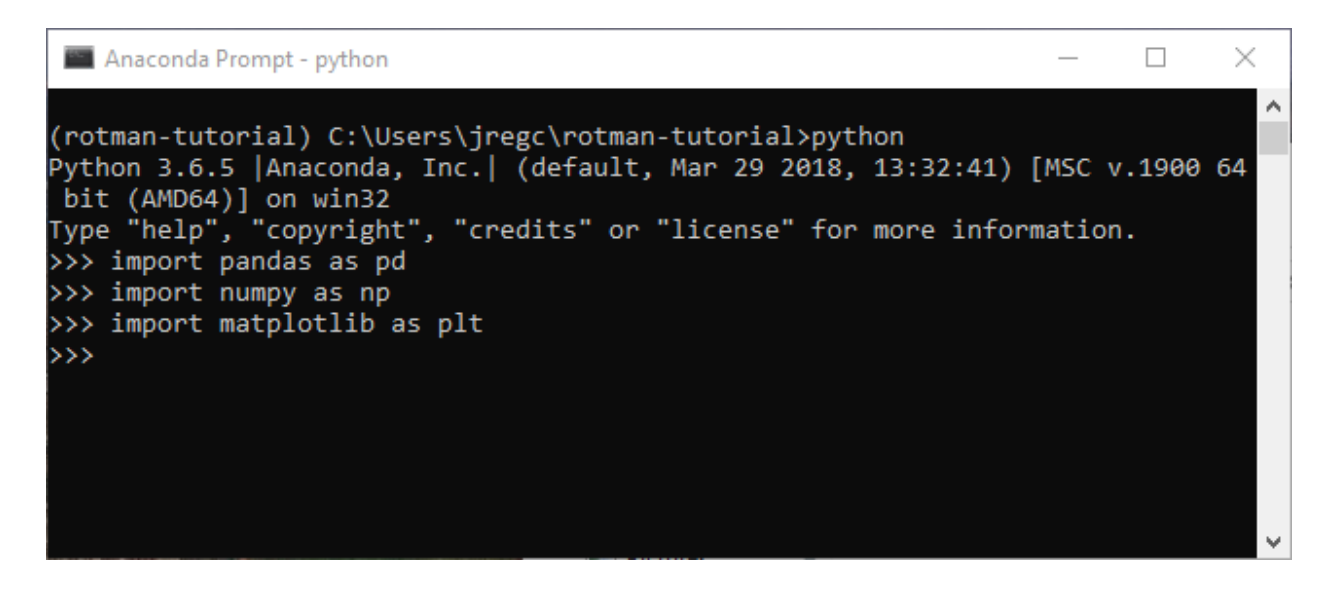

These three lines import the 'pandas', 'numpy', and 'matplotlib.pyplot' packages that we installed in the 'rotman-tutorial' virtual environment which was set up in the Python Virtual [Environments](#page-3-0) section of the tutorial. Additionally, we create nicknames to reference them by ('pd', 'np', and 'plt' respectively). The next section will show how to call methods from these packages.

### <span id="page-12-0"></span>**Reading In Data From CSV**

Let's get some data in the form of a CSV file to read. Go to [Yahoo Finance,](https://ca.finance.yahoo.com/) query an equity ticker, and download a 1Y span of historical daily data. Save this CSV in your work directory, as set up in the [Create A Work Directory](#page-5-1) section.

In this tutorial, we're using Netflix (NFLX) historical data.

```
df = pd.read_csv('NFLX.csv')
```
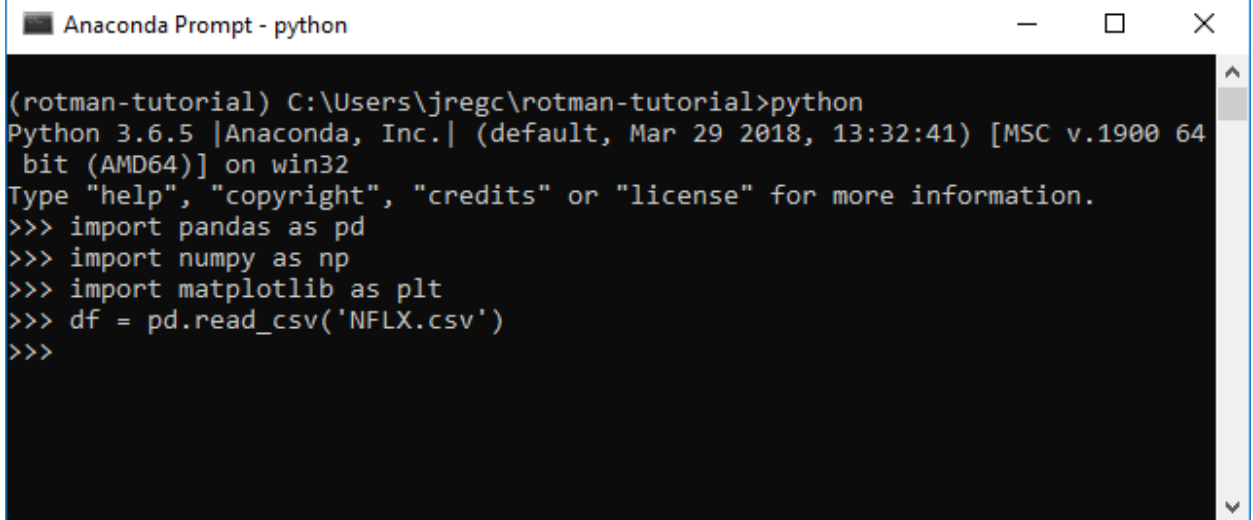

This command calls the read\_csv() method available in the 'pandas' package, passing in the filename 'NFLX.csv' as the parameter specifying the file to open and read in the same directory. Relative paths are also possible, for example pd.read\_csv('data/NFLX.csv') would read a 'NFLX.csv' file located in a subdirectory named 'data'.

After reading the data in from the CSV file, the read\_csv() method returns it as a DataFrame object, and the variable named **df** (for DataFrame) refers to that DataFrame object.

#### <span id="page-13-0"></span>**DataFrames**

DataFrames are the primary data structure in Pandas, and can be thought of as two dimensional tables with labeled axes, similar to how data is laid out in a .csv or .xls/.xslx file in rows and columns.

### <span id="page-13-1"></span>**Viewing Data From DataFrames**

df.dtypes

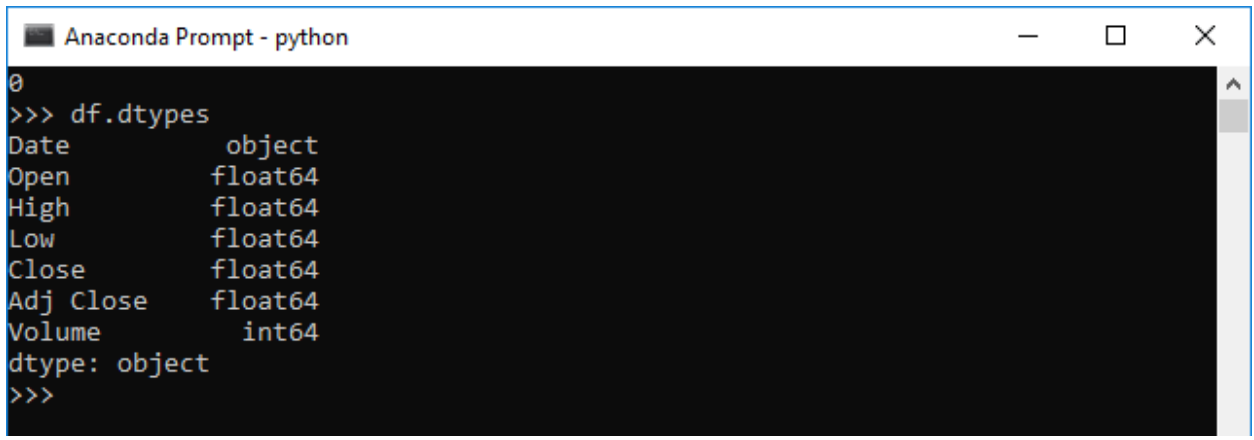

The dtypes attribute provides a list of the data types of each column.

df.head()

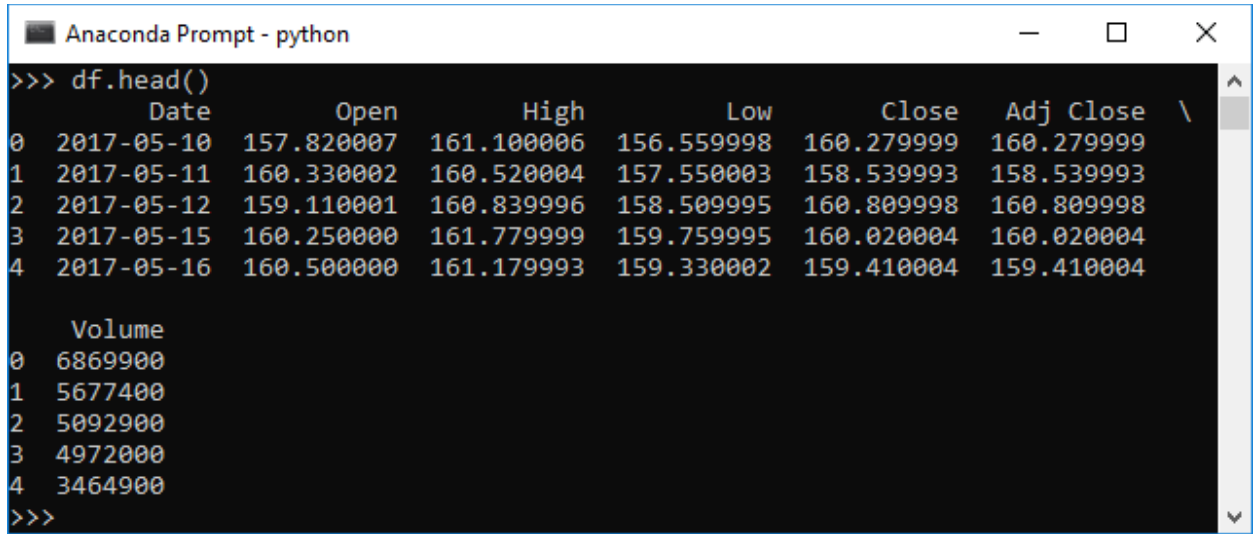

The head() method display the first 5 rows in the DataFrame. A different number of rows to display can be passed in as a parameter (for example df.head(10) would display the first 10 rows).

df.tail()

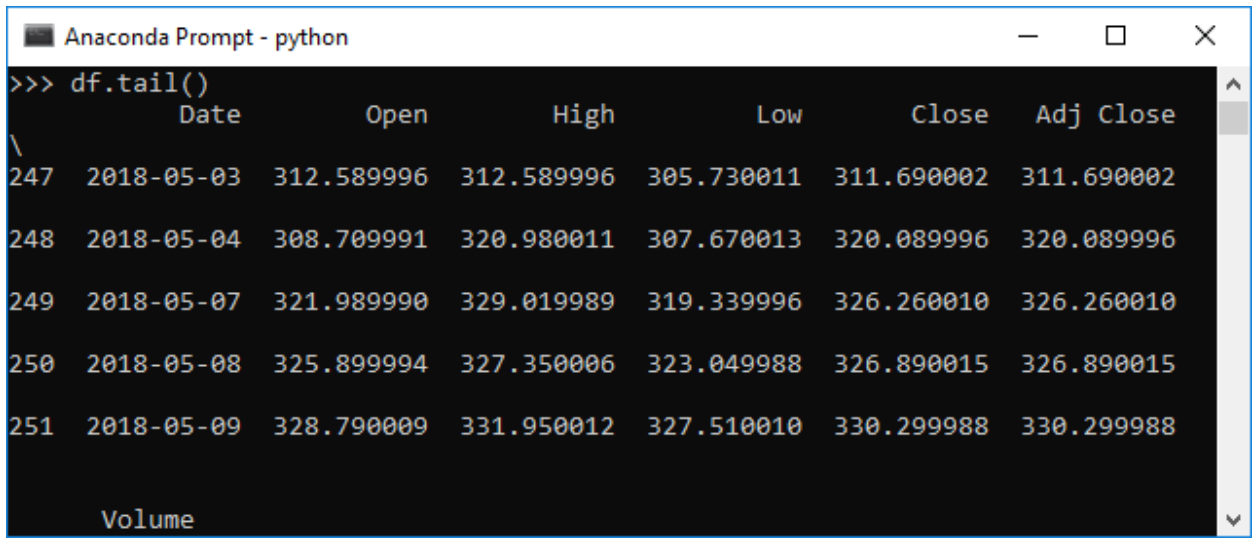

The tail() method displays the last 5 rows in the DataFrame. A different number of rows to display can be passed in as a parameter (for example  $df.tail(20)$  would display the last 20 rows).

df.describe()

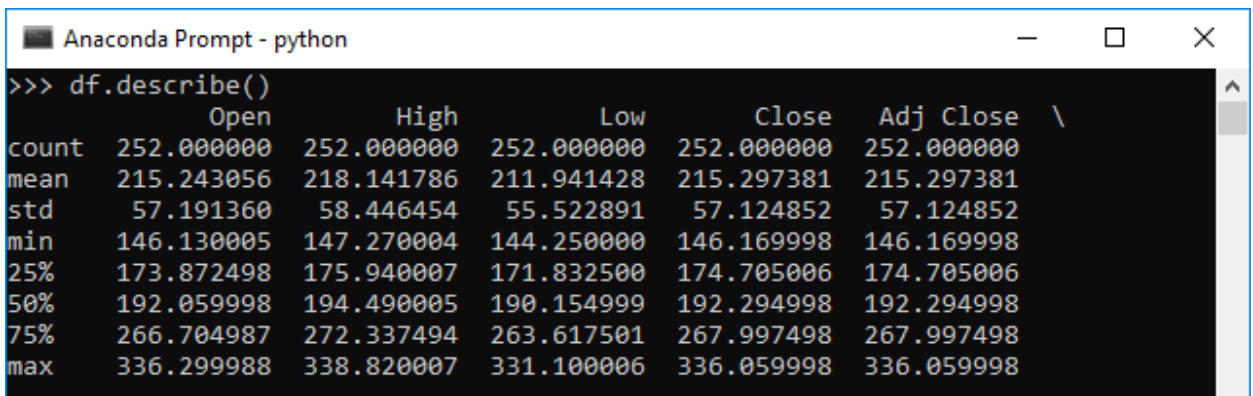

The describe() method calculates and displays some common sample statistics for the DataFrame's columns, including the count, mean, standard deviation, min/max values, and quartiles. It skips NA values.

df['Adj Close']

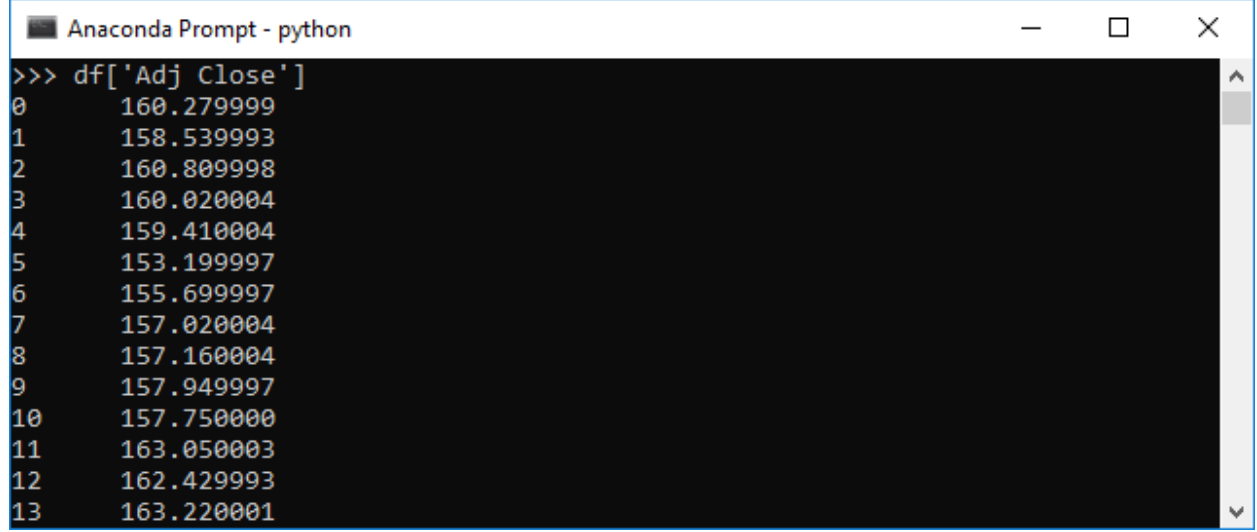

Display a column from the DataFrame, selected by label.

### <span id="page-15-0"></span>**Manipulating Data In DataFrames**

It's also possible to add new columns to a DataFrame and perform other calculations:

```
df['Daily Return'] = df['Adj Close'].pct_change()
df['10DMA'] = df['Adj Close'].rolling(window=10, center=False).mean()
df['30DMA'] = df['Adj Close'].rolling(window=30, center=False).mean()
summary = df.describe()
```
From the commands above, three additional columns ('Daily Return', '10DMA', and '30DMA') are added to the DataFrame. The 'Daily Return' column is calculated by calling the pct\_change() method, which calculates the percentage change between each row in the 'Adj Close' column. The '10DMA' and '30DMA' columns are calculated by creating rolling 10-day or 30-day windows on the rows in the 'Adj Close' column, and then calculating the mean on those windows.

Then the 'summary' variable is defined as 'df.describe()'. As demonstrated in the previous section, this method will display some common sample statistics whenever a user types 'summary' and hits enter in the prompt.

Using the daily return values, a user can also calculate an annualized volatility. From the command below, a standard deviation of the daily returns is first calculated and multiplied by the square root of the number of trading days in a year.

```
annual_vol = df['Daily Return'].std() * np.sqrt(df['Adj Close'].count())
```
A user can simply type in 'annual\_vol' and hit enter in the prompt to query the calculated annualized volatility.

The to\_csv() method allows a user to export the DataFrame to a csv file. Using the following sample commands, a user can export the entire DataFrame as a csv file with a file name 'NFLX\_calculated.csv' or just the summary part with a file name 'NFLX\_summary.csv'. The exported files will be made available in the same directory.

```
df.to_csv('NFLX_calculated.csv')
df.describe().to_csv('NFLX_summary.csv')
```
Anaconda Prompt - python

```
>>> df['Daily Return'] = df['Adj Close'].pct_change()<br>>>> df['10DMA'] = df['Adj Close'].rolling(window=10, center=False).mean()<br>>>> df['30DMA'] = df['Adj Close'].rolling(window=30, center=False).mean()
>>> summary = df.describe()
>>> summary
                            High
                                                               Adj Close
              Open
                                          Low
                                                      Close
       252.000000 252.000000
count
                                  252.000000
                                                252.000000
                                                              252.000000
       221.316428
                    224.245437
                                  217.969603
                                                221.367262
                                                              221.367262
mean
                      60.913089
std
        59.792114
                                   58.302900
                                                 59.698108
                                                               59.698108
       146.130005
                    147.270004 144.250000 146.169998
min
                                                              146.169998
25%
       179.400005 181.165001 177.362499 179.219997
                                                              179.219997
50%
       194.500000 196.135002 192.075005 195.000000
                                                              195,000000
75%
       281.235001 286.160004 275.209992
                                                280.477509
                                                              280.477509
       336.299988 338.820007 331.149994 336.059998
max
                                                             336.059998
              Volume Daily Return
                                             10DMA
                                                          30DMA
                         251.000000
count 2.520000e+02
                                       243.000000
                                                    223.000000
                           0.003221 220.502037
                                                    218.735544
       8.209865e+06
mean
std
       4.991033e+06
                           0.023119
                                       57.915289
                                                     53.659616
                           -0.061370 150.115000 155.069000
min
       2.160500e+06
25%
       5.021075e+06
                           -0.008125 179.601001 176.223833
50%
                                                    193.716000
       6.643700e+06
                           0.000924 194.604001
                           0.014887 273.648499 271.125332<br>0.135436 328.204999 320.890333
75%
       9.669375e+06
       4.158740e+07
max
>>> annual_vol = df['Daily Return'].std() * np.sqrt(df['Adj Close'].count())
\rightarrow > annual vol
0.367007635319521
>>> df.to csv('NFLX calculated.csv')
>>> df.describe().to_csv('NFLX_summary.csv')
\alpha
```
NFLX\_calculated.csv

| Α1 |    | ÷<br>$\times$ |        | fx     |        |        |                  |                 |                  |         |          |
|----|----|---------------|--------|--------|--------|--------|------------------|-----------------|------------------|---------|----------|
| ⊿  | А  | В             | c      | D      | Ε      | F      | G                | н               | T                | J       | Κ        |
| 1  |    | Date          | Open   | High   | Low    | Close  | Adj Close Volume |                 | Daily Retu 10DMA |         | 30DMA    |
| 2  | 0  | 5/23/2017     | 157.75 | 158.31 | 156.8  | 157.95 | 157.95           | 3370900         |                  |         |          |
| 3  | 1  | 5/24/2017     | 158.35 | 158.48 | 157.17 | 157.75 | 157.75           | 2970800         | $-0.00127$       |         |          |
| 4  | 2  | 5/25/2017     | 161    | 164.1  | 160.55 | 163.05 | 163.05           | 8561000         | 0.033597         |         |          |
| 5  | 3  | 5/26/2017     | 162.84 | 163.05 | 161.12 | 162.43 | 162.43           | 4834300         | $-0.0038$        |         |          |
| 6  | 4  | 5/30/2017     | 163.6  | 164.75 | 162.71 | 163.22 | 163.22           | 4828600         | 0.004864         |         |          |
| 7  | 5  | 5/31/2017     | 163.61 | 164    | 160.74 | 163.07 | 163.07           | 5328900         | $-0.00092$       |         |          |
| 8  | 6  | 6/1/2017      | 163.52 | 163.93 | 161.7  | 162.99 | 162.99           | 3896300         | $-0.00049$       |         |          |
| 9  | 7  | 6/2/2017      | 163.42 | 165.36 | 162.8  | 165.18 | 165.18           | 4259100         | 0.013436         |         |          |
| 10 | 8  | 6/5/2017      | 165.49 | 165.5  | 163.43 | 165.06 | 165.06           | 3875200         | $-0.00073$       |         |          |
| 11 | 9  | 6/6/2017      | 164.95 | 166.82 | 164.51 | 165.17 | 165.17           | 4382100         | 0.000666         | 162.587 |          |
| 12 | 10 | 6/7/2017      | 165.6  | 166.4  | 164.41 | 165.61 | 165.61           | 3353100         | 0.002664         | 163.353 |          |
| 13 | 11 | 6/8/2017      | 166.12 | 166.87 | 164.84 | 165.88 | 165.88           | 3695200         | 0.00163          | 164.166 |          |
| 14 | 12 | 6/9/2017      | 166.27 | 166.27 | 154.5  | 158.03 | 158.03           | 10292000        | $-0.04732$       | 163.664 |          |
| 15 | 13 | 6/12/2017     | 155.3  | 155.53 | 148.31 | 151.44 |                  | 151.44 14114500 | $-0.0417$        | 162.565 |          |
| 16 | 14 | 6/13/2017     | 154.38 | 155.68 | 150.13 | 152.72 | 152.72           | 8484700         | 0.008452         | 161.515 |          |
| 17 | 15 | 6/14/2017     | 154.34 | 155.62 | 150.28 | 152.2  | 152.2            | 6461800         | $-0.0034$        | 160.428 |          |
| 18 | 16 | 6/15/2017     | 149.44 | 152.56 | 147.3  | 151.76 | 151.76           | 7319700         | $-0.00289$       | 159.305 |          |
| 19 | 17 | 6/16/2017     | 151.45 | 153.53 | 150.39 | 152.38 | 152.38           | 6909700         | 0.004085         | 158.025 |          |
| 20 | 18 | 6/19/2017     | 154.29 | 155.58 | 152.41 | 153.4  | 153.4            | 6544300         | 0.006694         | 156.859 |          |
| 21 | 19 | 6/20/2017     | 153.68 | 154.5  | 151.4  | 152.05 | 152.05           | 4878700         | $-0.0088$        | 155.547 |          |
| 22 | 20 | 6/21/2017     | 152.5  | 155.38 | 152.26 | 155.03 | 155.03           | 5803400         | 0.019599         | 154.489 |          |
| 23 | 21 | 6/22/2017     | 155.13 | 155.2  | 153.7  | 154.89 | 154.89           | 3769200         | $-0.0009$        | 153.39  |          |
| 24 | 22 | 6/23/2017     | 155.01 | 158.19 | 153.76 | 158.02 | 158.02           | 6250800         | 0.020208         | 153.389 |          |
| 25 | 23 | 6/26/2017     | 158.78 | 159.97 | 156.56 | 157.5  | 157.5            | 6016000         | $-0.00329$       | 153.995 |          |
| 26 | 24 | 6/27/2017     | 156.62 | 156.98 | 150.72 | 151.03 | 151.03           | 7424300         | $-0.04108$       | 153.826 |          |
| 27 | 25 | 6/28/2017     | 151.64 | 154.2  | 150.12 | 153.41 | 153.41           | 5589900         | 0.015758         | 153.947 |          |
| 28 | 26 | 6/29/2017     | 152.82 | 152.82 | 148    | 150.09 | 150.09           | 7142500         | $-0.02164$       | 153.78  |          |
| 29 | 27 | 6/30/2017     | 149.76 | 150.71 | 148.42 | 149.41 | 149.41           | 5213300         | $-0.00453$       | 153.483 |          |
| 30 | 28 | 7/3/2017      | 149.8  | 150.45 | 145.8  | 146.17 | 146.17           | 3908200         | $-0.02169$       | 152.76  |          |
| 31 | 29 | 7/5/2017      | 146.58 | 148.26 | 145.58 | 147.61 | 147.61           | 4627800         | 0.009852         | 152.316 | 156.8167 |
| 32 | 30 | 7/6/2017      | 146.13 | 147.27 | 144.25 | 146.25 | 146.25           | 5486500         | $-0.00921$       | 151.438 | 156.4267 |
| 33 | 31 | 7/7/2017      | 146.65 | 150.75 | 146.65 | 150.18 | 150.18           | 5561300         | 0.026872         | 150.967 | 156.1743 |

# NFLX\_summary.csv

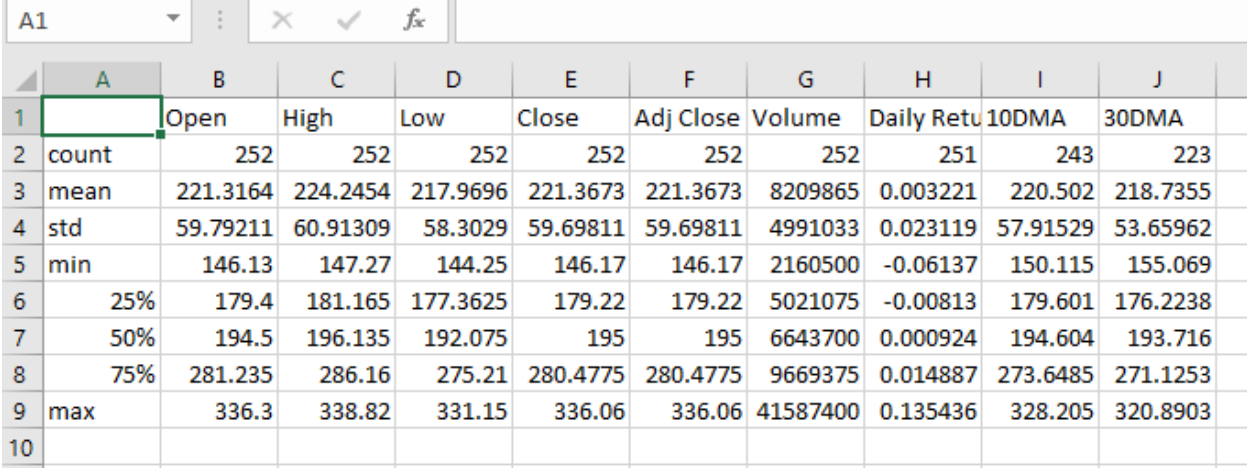

### <span id="page-18-0"></span>**Summary**

This concludes a basic introduction to the use of the Pandas package for data analysis, similar to the basic data analysis and manipulations one would perform in Microsoft Office Excel. For more information about other methods to view and manipulate data in Pandas, please refer to the [current](https://pandas.pydata.org/pandas-docs/stable/index.html) [documentation.](https://pandas.pydata.org/pandas-docs/stable/index.html)